## **Liste des participants d'une réunion zoom**

## 1/ Se connecter sur son compte zoom

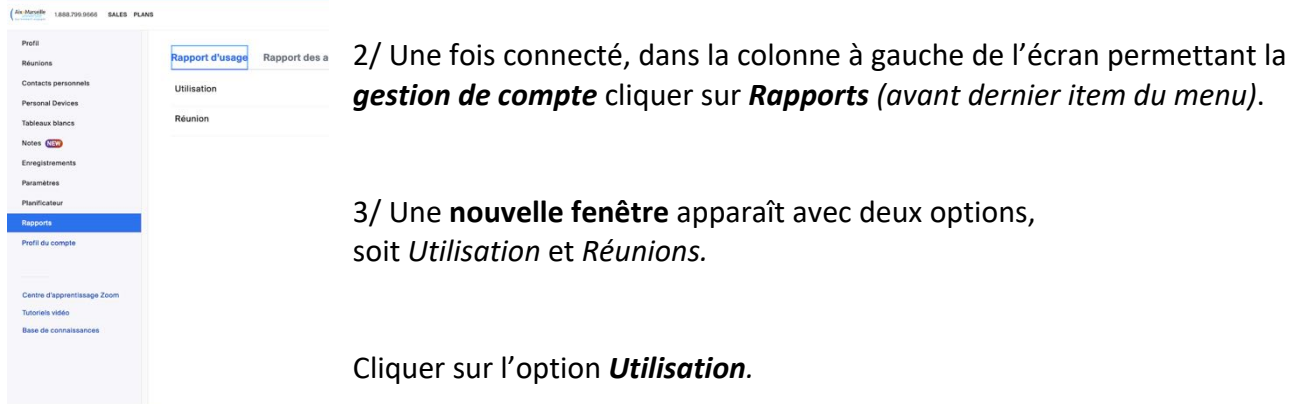

4/ Un **outil de recherche** apparaît qui permet de rechercher les réunions sur une période donnée (1 mois maximum). Rechercher la réunion *par date* en utilisant le*calendrier*

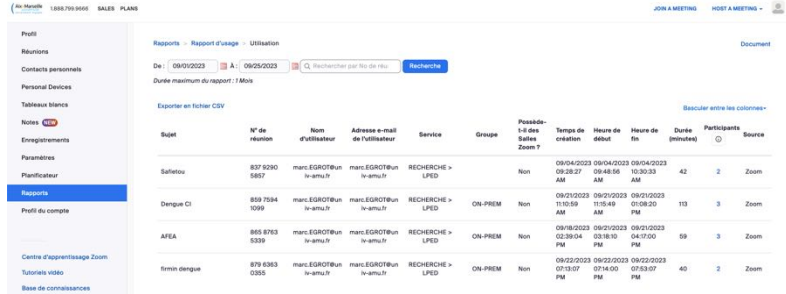

5/ La liste des réunions sur la période s'affiche. Pour la réunion voulue, aller dans la colonne *Participants* et cliquer sur le *nombre* de participants qui est affiché en bleu.

6 / une sous fenêtre s'affiche en surimpression dans laquelle vous pouvez faire un export sous forme de tableur

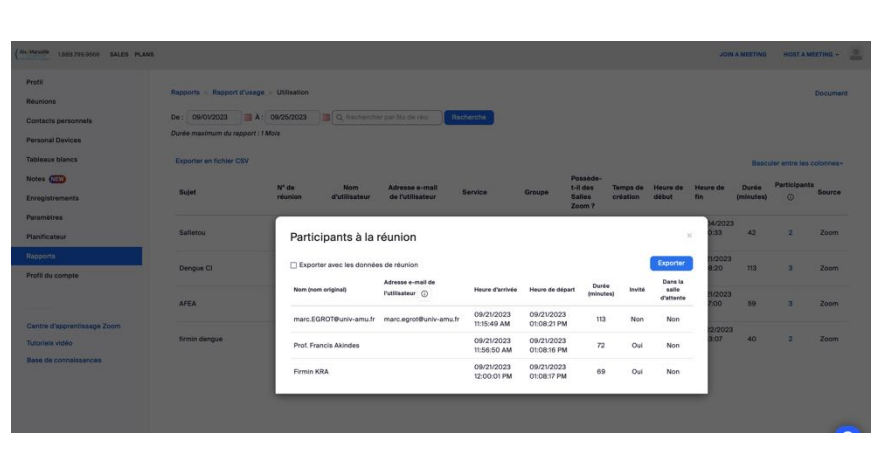

7/ Pour obtenir la liste de participants dans un fichier, cliquer sur *Exporter* en haut à droite de la liste de participants.

Un fichier CSV sera automatiquement téléchargé sur le poste de travail.

8/ Sauvegarder le fichier et éditer le tableau avec un logiciel type tableur pour ne conserver que les informations pertinentes (vous aurez m ême les durées de connexion à la réunion

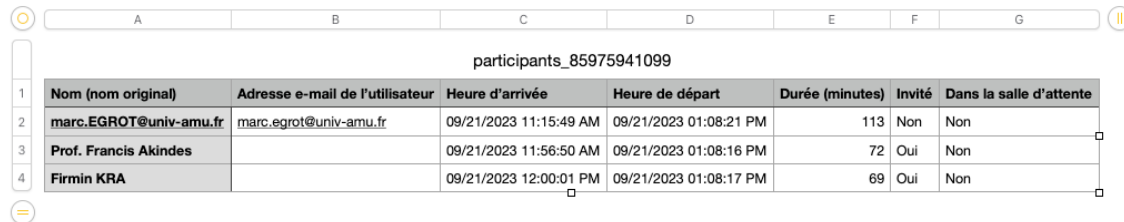